## Student Access to Current & History Snapshot

- Go to My.SMU.edu
- $\triangleright$  Select Students:
- $\triangleright$  Login with your Username and Password

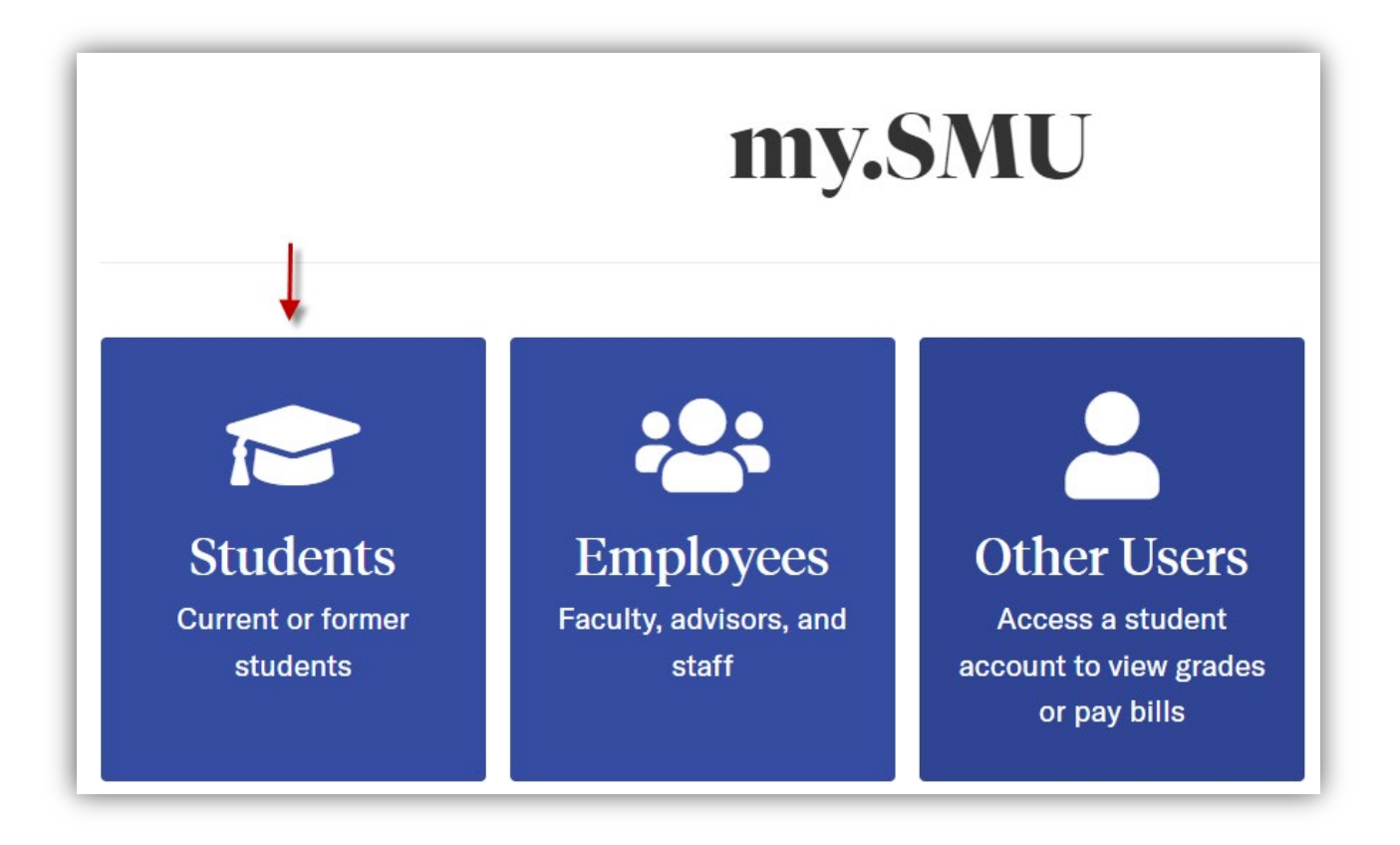

 $\triangleright$  Select Financials:

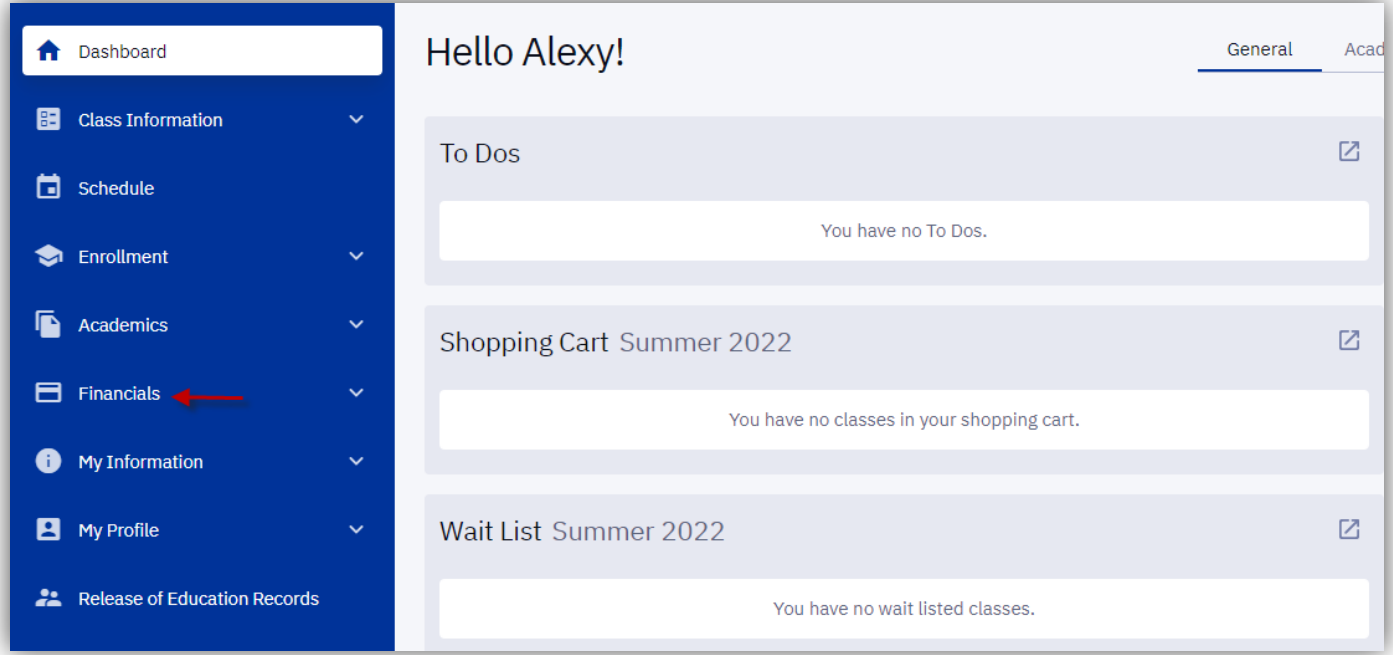

 $\triangleright$  Select Account Summary:

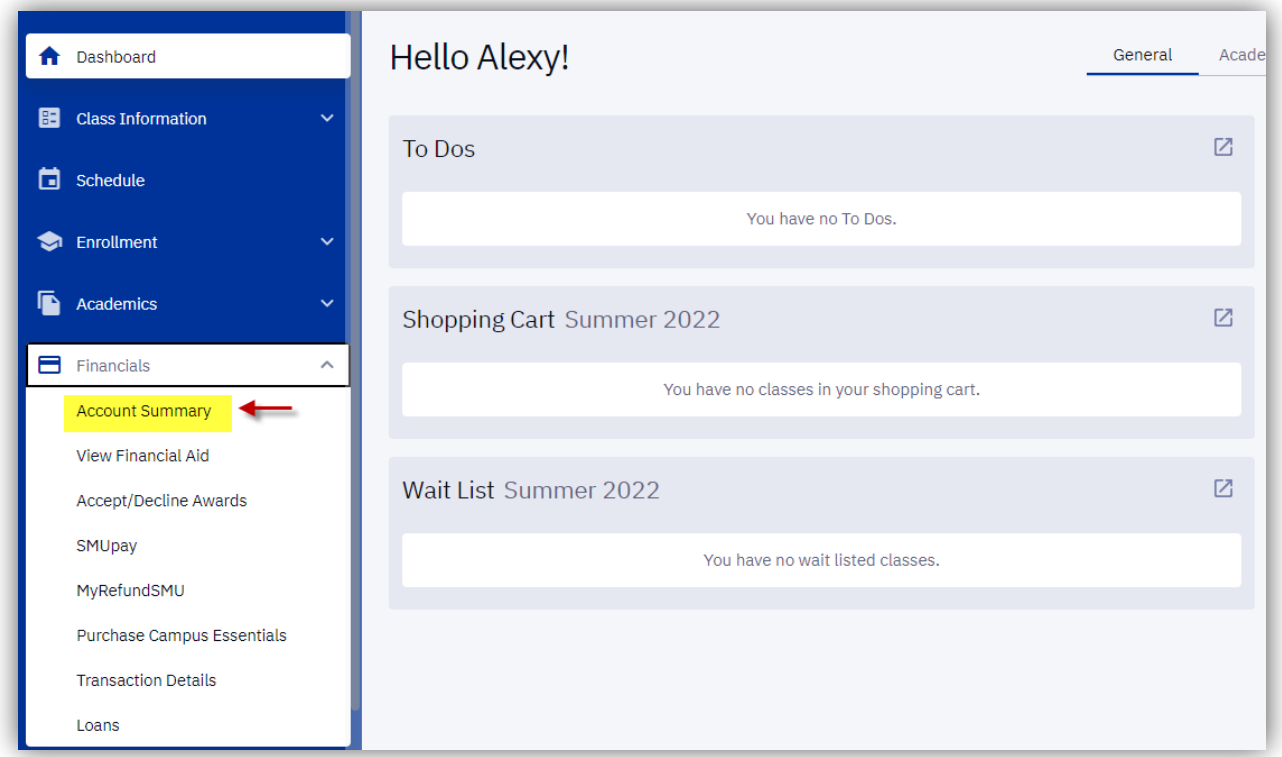

 $\triangleright$  Select either the Current Snap or History Snap:

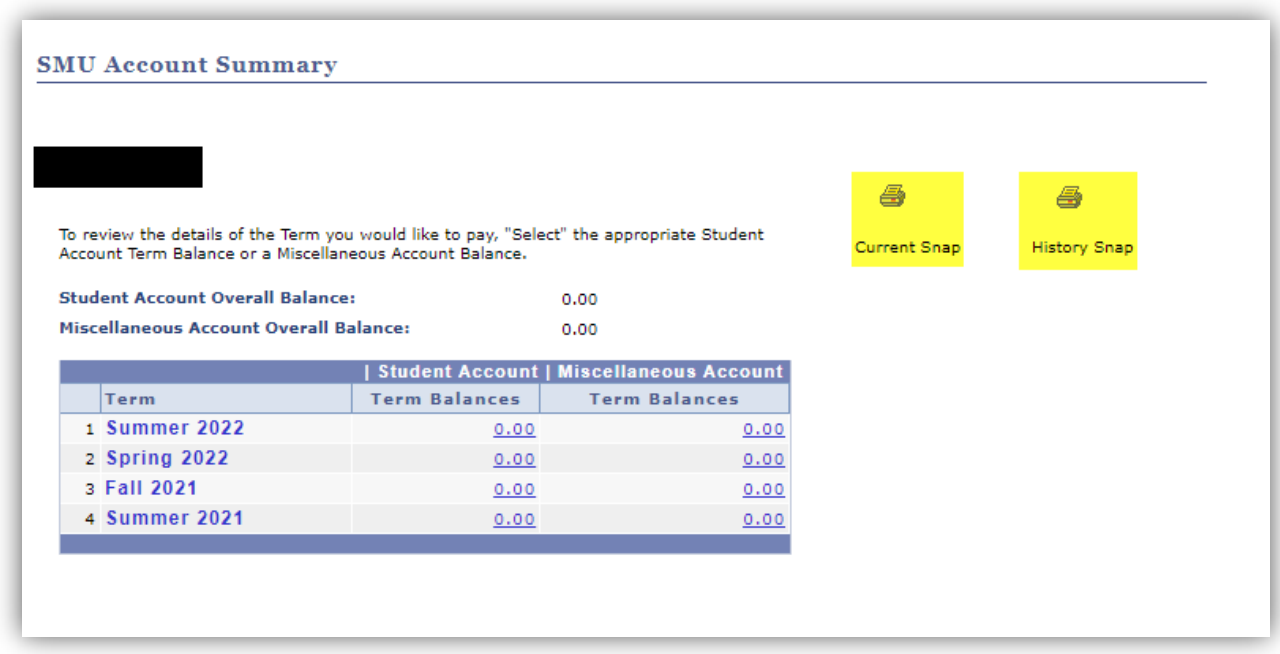

The Current Snap shows all charges, payments, refunds and financial aid for the current terms.

The History Snap shows the complete transaction history of all charges, payments, refunds and financial aid.

You can view, save, and print these PDF documents for your records.